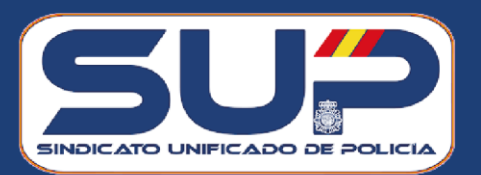

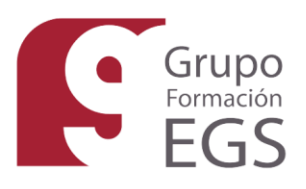

# **ACCESO A PLATAFORMA CURSOS DE FORMACIÓN GRUPO EGS**

**<https://cursosegs-sup.formacionegs.com/>**

# **REGISTRO**

**El primer paso y recomendado es registrarse en la página, debe acceder a "Identificarse" y seguidamente pulsar en el botón "Registrase"**

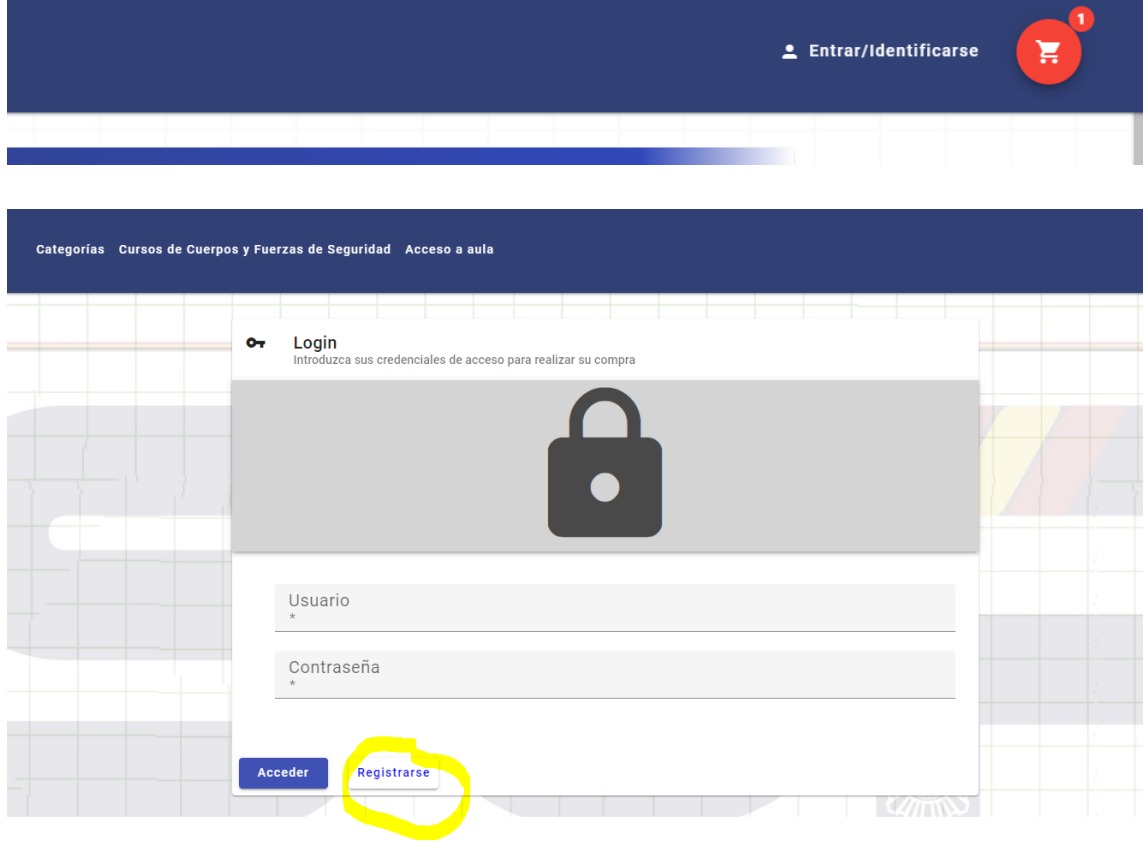

Se le abrirá una página donde podrá incluir sus datos, una vez cumplimentados y elegido su contraseña, se le enviará un correo electrónico de confirmación con sus datos, una vez haya realizado esta operación ya podrá acceder las próximas veces simplemente insertando el usuario y contraseña.

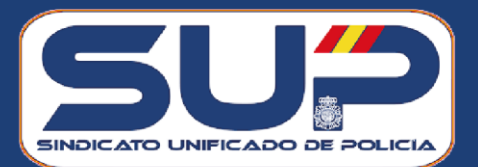

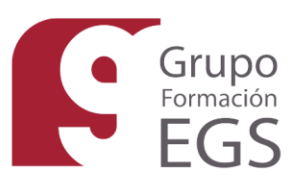

### **CONSULTA CURSOS:**

Se abrirá la siguiente página, en la cual puede acceder a cualquier categoría y consultar los cursos disponibles, para esto no hace falta estar registrado.

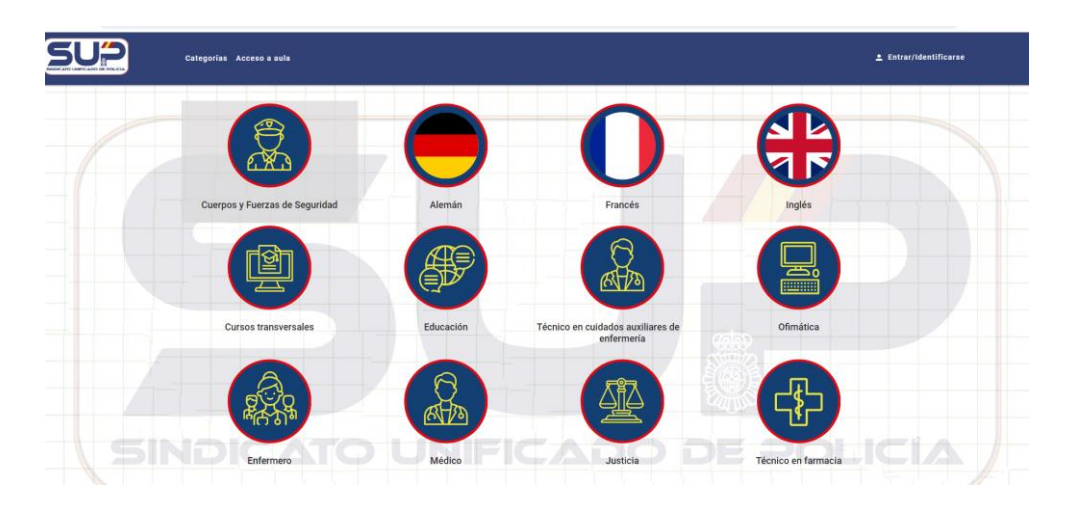

En el caso de estar interesado en alguno de los cursos y desee adquirirlos deberá acceder al curso y añadirlo a la cesta

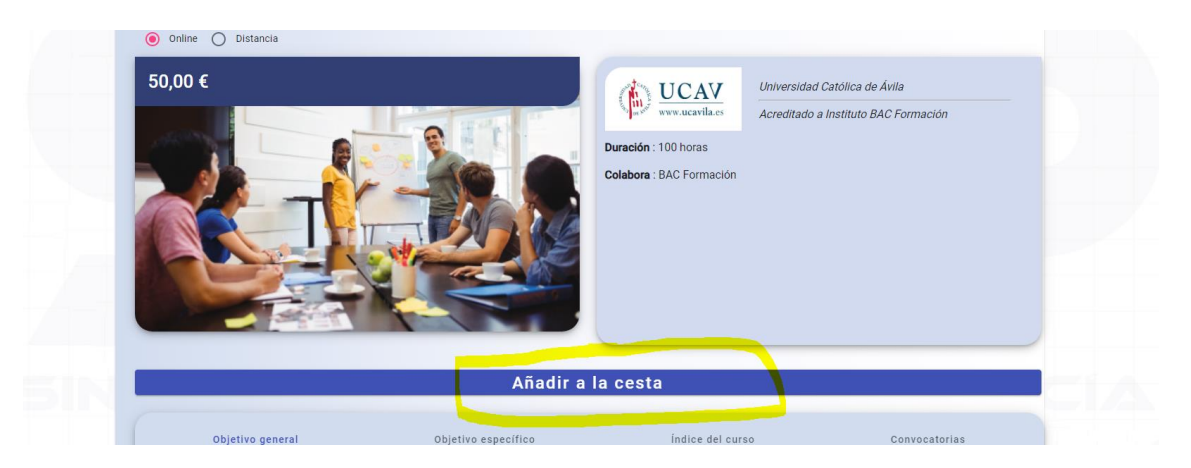

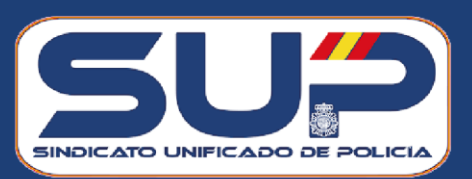

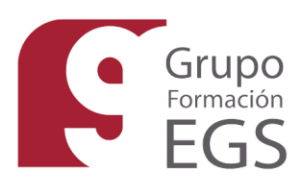

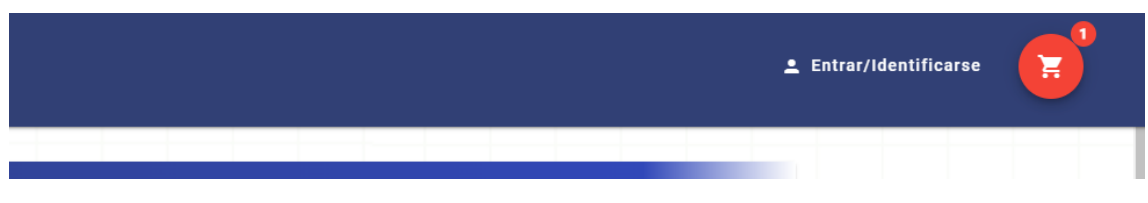

# **COMPRA DE LOS CURSOS**

Pinche en el carro de la compra y se le abrirá la siguiente pantalla :

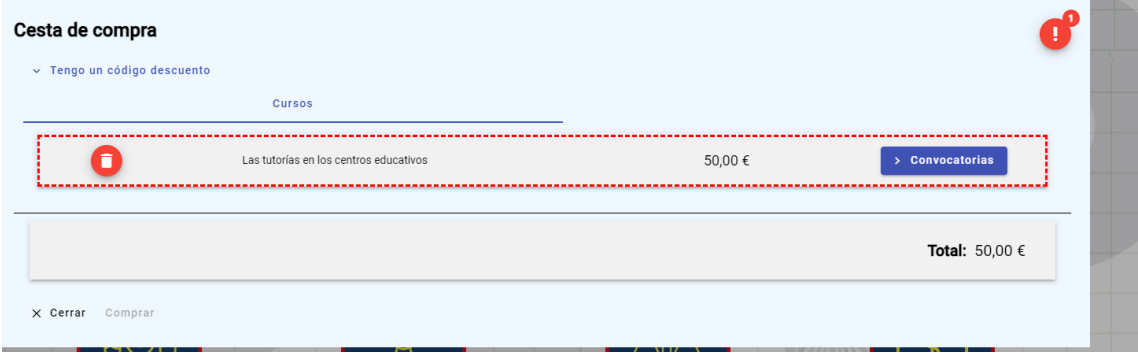

Debe elegir la convocatoria (fecha) en la cual desea realizar el curso así como la categoría profesional, estos datos aparecerán en el diploma correspondiente.

Una vez realizado este paso, debe pinchar en comprar y seguidamente se le abrirá la siguiente pantalla

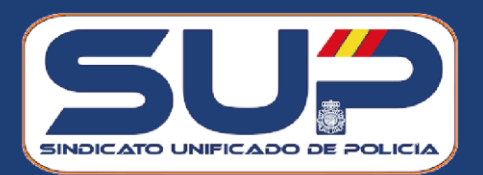

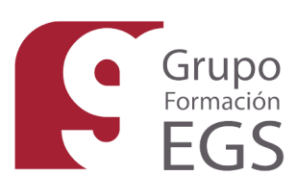

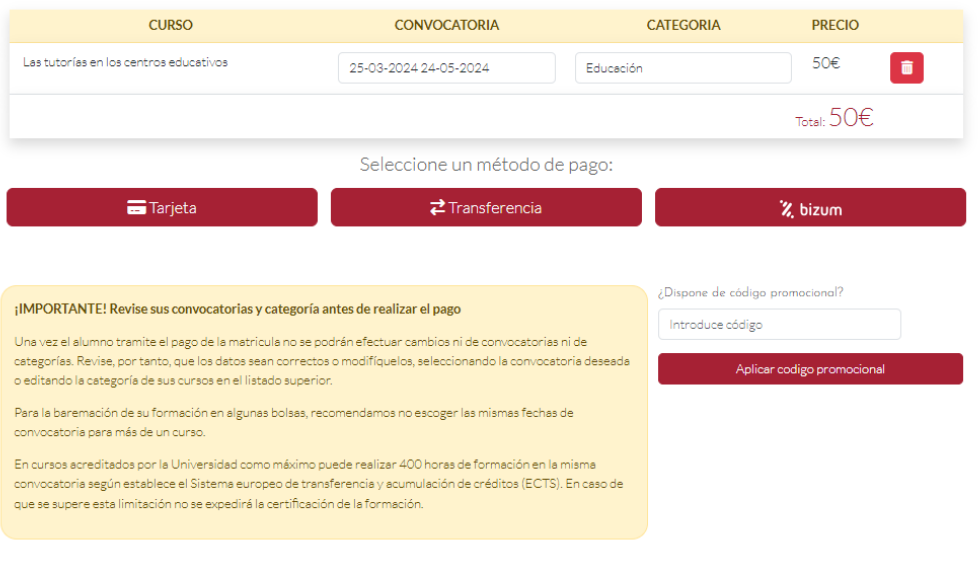

# **CÓDIGO DESCUENTO**

Al pertenecer al SUP siempre tendrá un **código promocional**, el cual será SUP30 a excepción de cuando lancemos promociones que se notificará el código operativo en ese momento.

Una vez realizada la compra tendrá que enviar el certificado de afiliación a la siguiente dirección de correo electrónico, tanto para los asociados al SUP como para sus familiares a la siguiente dirección:

[colaboradores@formacionegs.com](mailto:colaboradores@formacionegs.com)

Para cualquier duda que tengan los asociados, mi contacto es:

- Email: [colaboradores@formacionegs.com](mailto:colaboradores@formacionegs.com)
- Teléfono: 687071100 (Ángeles)

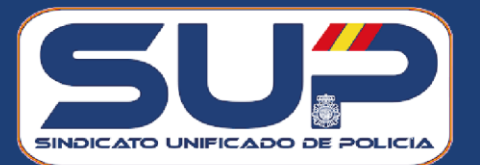

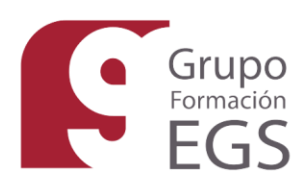